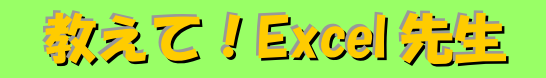

## No.89 シート間でのデータコピーを簡単に行う方法

## ■ 機能紹介

同じ Excel ファイルのシート内にデータをコピーするのは簡単ですが、シート間でのコピーを行う場合 一旦コピーして、別のシートにペーストする方が多いのではないでしょうか? 今回はドラッグ&ドロップを利用した簡単なシート間でのデータコピー方法をご紹介します。

## ■操作方法

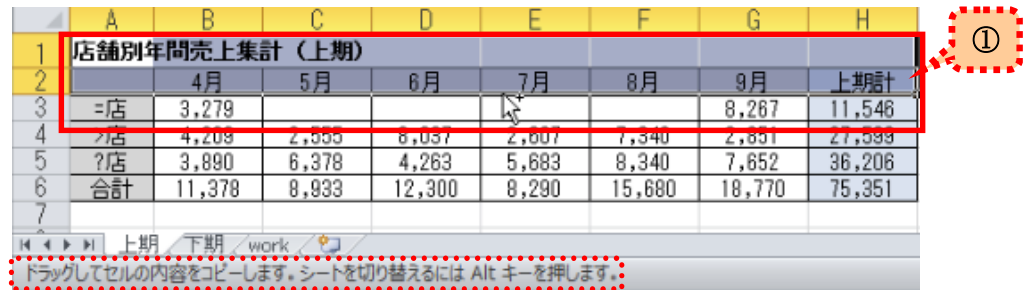

①Excel を開いて、別のシートにコピーしたいデータの範囲を選択します。

その状態で、「Ctrl」キーを押します。

※この状態で選択範囲をマウスで左クリックすると赤枠点線の通り、ステータスバーにシートを 切り替えてコピーできるメッセージが表示されます。

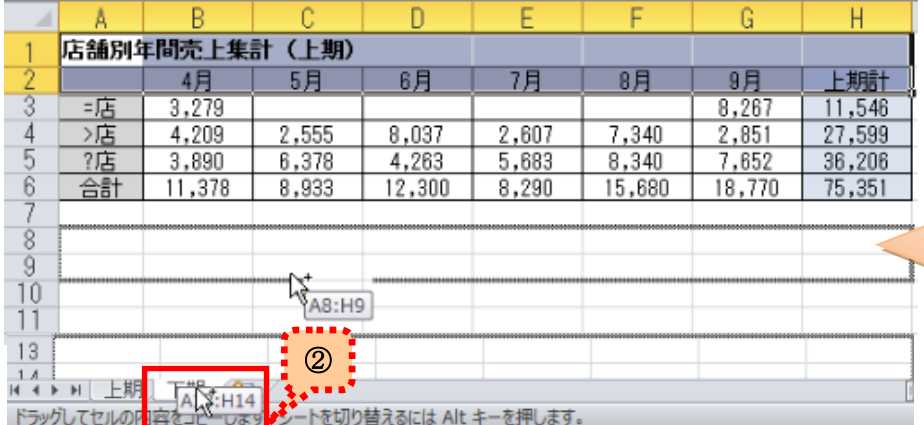

こんな風に表示されれば、 選択してドラッグができて いる状態です。

②選択した範囲の「下辺」にカーソルを合わせると

マウスカーソルが左図のような形になります。

①の「Ctrl」キーを押したまま「Alt」キーを押した状態で、そのままドラッグし、コピーしたいシートの タブの上にもっていきます。

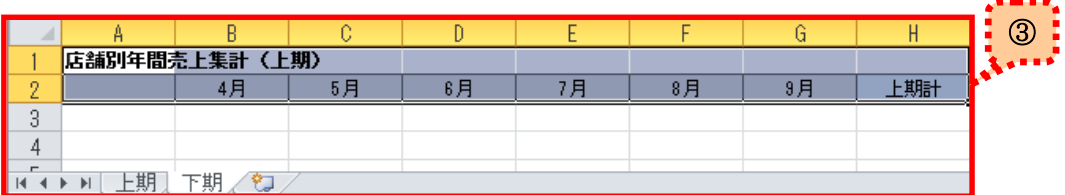

③シートが切り替わりますので、コピーしたいセルにドロップすれば完成です!

同一ファイル内だけでなく、別ファイルのシートに対してもコピーが可能ですので、ぜひご活用ください。